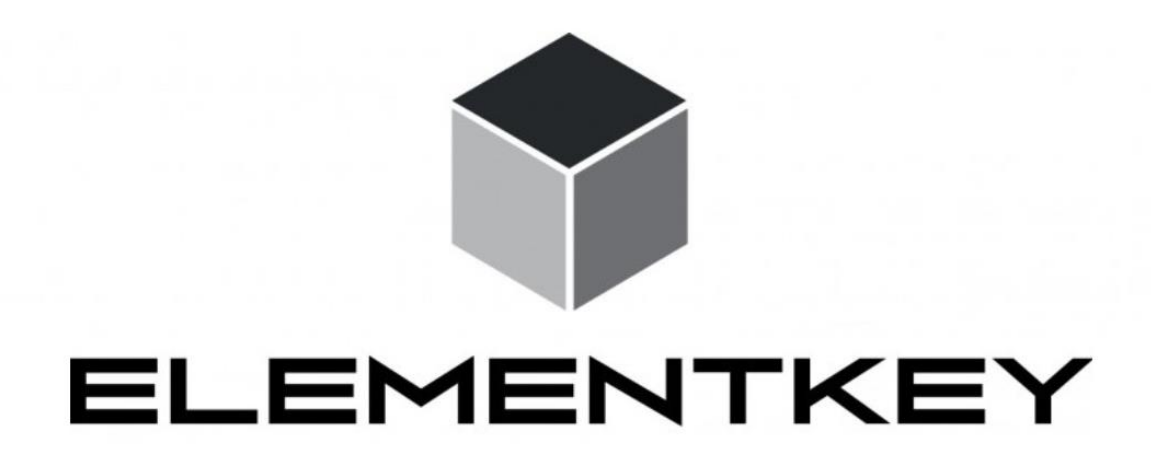

Instructies voor Tabletgebruik

\*Fabrikant: Elementkey

- 1. \*\*Aan- en Uitzetten:\*\*
	- Druk op de aan/uit-knop om de tablet in te schakelen.
	- Houd de aan/uit-knop ingedrukt en volg de instructies om de tablet uit te schakelen.

## 2. \*\*Ontgrendelen:\*\*

 - Veeg over het scherm of gebruik eventuele biometrische ontgrendelingsmethoden, zoals vingerafdruk of gezichtsherkenning.

- 3. \*\*Navigeren:\*\*
	- Tik op het scherm om apps te openen.
	- Veeg omhoog om het app-overzicht te bekijken.
	- Gebruik de terugknop om terug te gaan naar vorige schermen.

#### 4. \*\*Verbinden met Wi-Fi:\*\*

- Ga naar Instellingen.
- Tik op "Wi-Fi" en schakel het in.
- Selecteer je draadloze netwerk en voer het wachtwoord in.
- 5. \*\*Downloaden van Apps:\*\*
- Open de "App Store" of "Google Play Store".
- Zoek naar de gewenste app.
- Tik op "Installeren" om de app te downloaden.

# 6. \*\*Fotograferen:\*\*

- Open de camera-app.
- Tik op het scherm om een foto te maken.
- Gebruik de voor- en achteruitkijkcamera's door te tikken op het pictogram voor het omschakelen.

#### 7. \*\*Opladen:\*\*

- Sluit de meegeleverde oplaadkabel aan op de tablet en een stopcontact.
- Laat de tablet opladen tot de batterij vol is.

### 8. \*\*Instellingen Aanpassen:\*\*

- Ga naar Instellingen voor aanpassingen zoals helderheid, achtergrond en geluid.

#### 9. \*\*Afsluiten:\*\*

- Druk op de aan/uit-knop en kies "Uitschakelen" of "Herstarten" om de tablet uit te zetten.

## 10. \*\*Hulp Nodig?\*\*

- Raadpleeg de gebruikershandleiding voor meer gedetailleerde instructies.
- Neem contact op met de klantenservice van de fabrikant bij problemen.

Houd deze eenvoudige stappen in gedachten om het gebruik van je tablet te vereenvoudigen. Veel plezier met je nieuwe apparaat!